## *NARR Training Guide*

1. Click the link: https://missouri-narr.talentlms.com/index

This will take you the MCRSP/NARR Training Platform in a new window.

2. Click on "Signup" in the top right corner of the screen.

Enter your information (name, email, username, password, and name or your organization), complete the reCAPTCHA, and then click "Create Account".

3. Check your email – your account must be confirmed through the email link sent to you before logging in for the first time.

4. After confirmation of your account through email, log into your account.

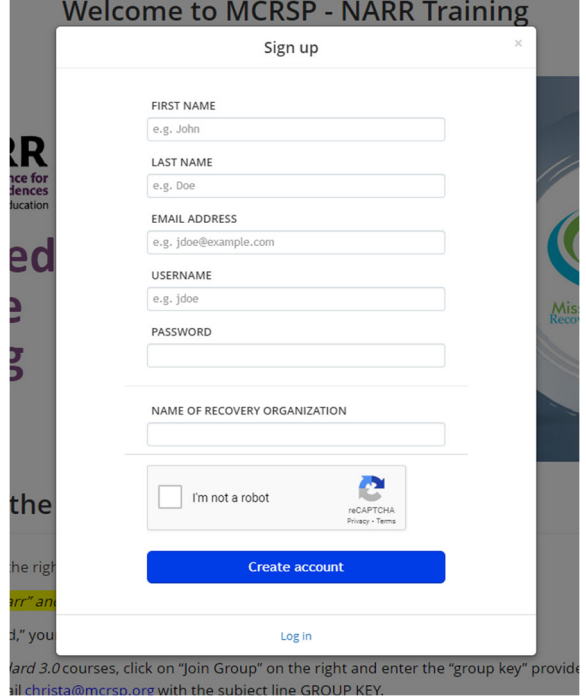

5. Click on "JOIN GROUP".

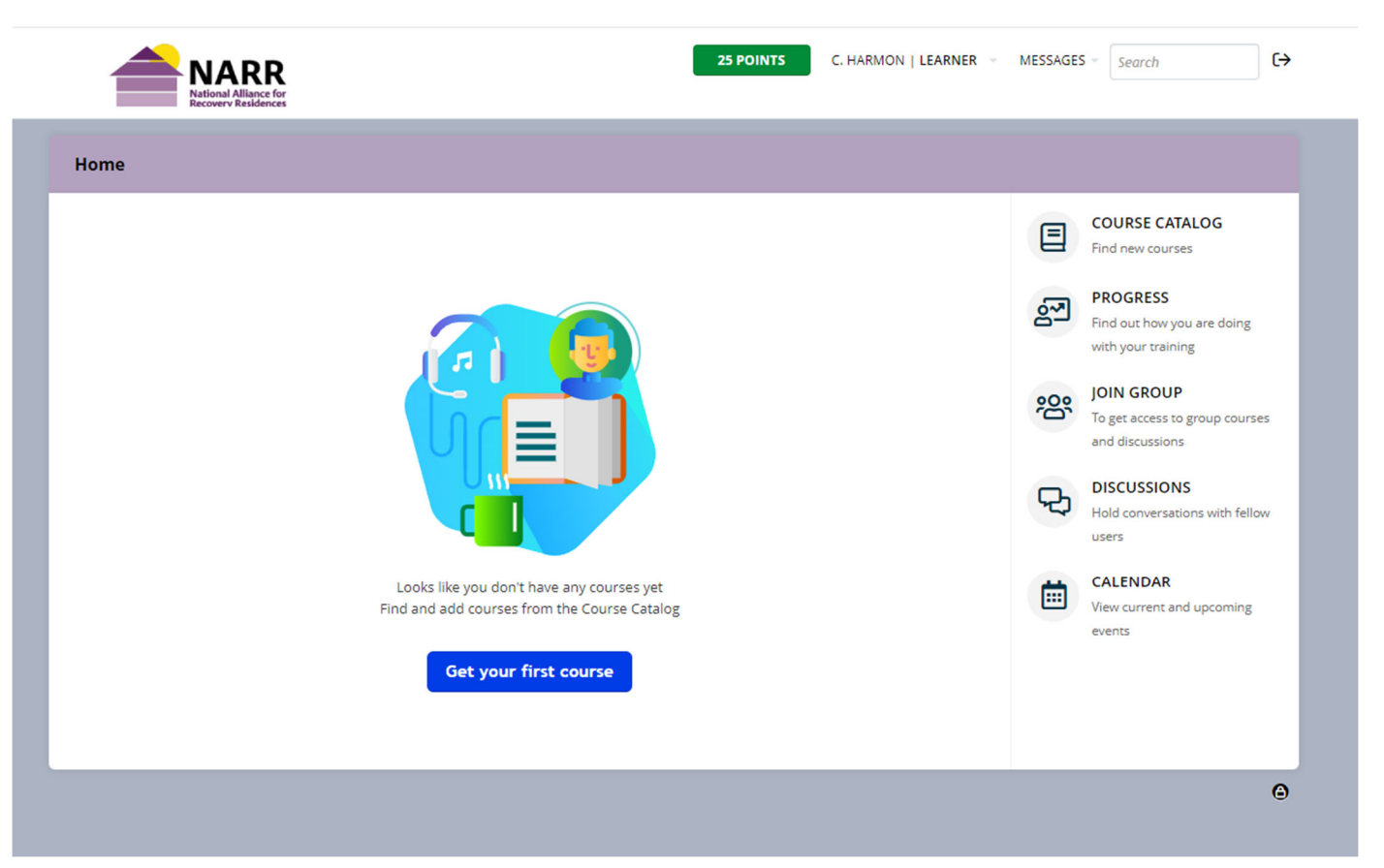

6. Enter the Group Key Code supplied by MCRSP. Without this Group Code, you will be charged for the training. To get the modules at no cost you must obtain this group code. If you do not have this code, contact MCRSP.

## **Welcome to MCRSP - NARR Training**